## **Internet Explorer kieliasetukset**

Last Modified on 04/12/2015 3:09 pm EET

1. Siirrytään Windows käynnistä-valikossa internet asetuksiin esimerkiksi kirjoittamalla hakusana Käynnistä-valikon hakukenttään.

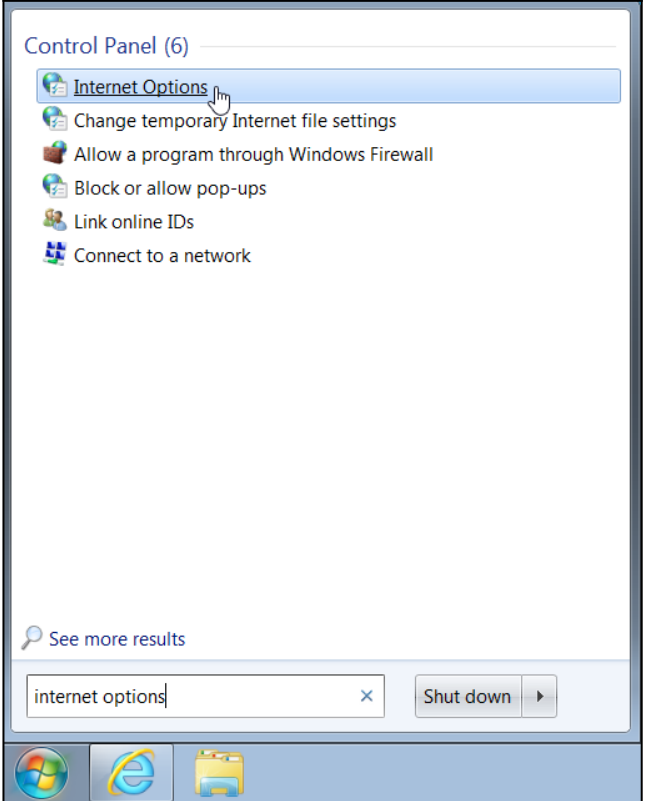

2. Siirrytään kieliasetuksiin. (**languages**)

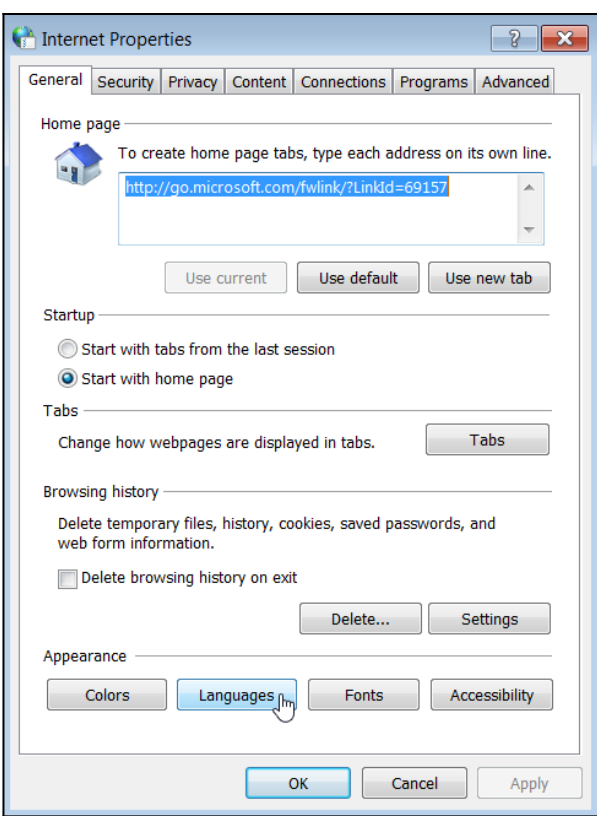

3. Valitaan halutut kielet ja tallennetaan asetukset valitsemalla **ok**. Internet asetukset voidaan sulkea valitsemalla toisen kerran **ok**.

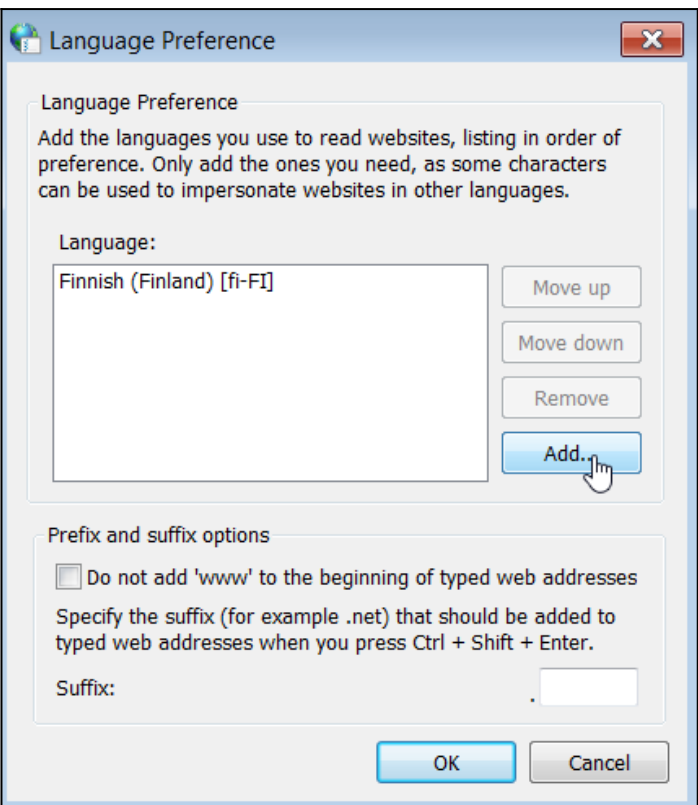